### **Octubre 2022 (98 preguntas)**

- 1. **Win+D**: escritorio (d de Desk)
- 2. **Win+L**: CTRL+ALT+SUPR
- 3. **Win+R**: Ejecutar

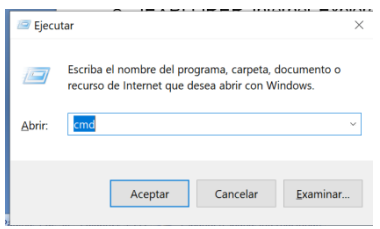

4. **Win+U**: Centro de accesibilidad

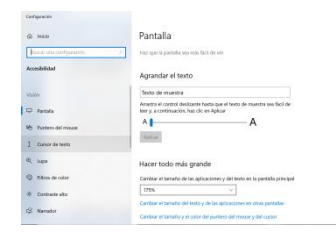

- 5. **MSPAINT**: abre paint
- 6. **MAGNIFY**: lupa de Windows
- 7. **TASKMGR**: administrador de tareas de Windows
- 8. **IEXPLORER**: Internet Explorer
- 9. **EXPLORER**: Explorador de Windows
- 10.**MSDT**: Diagnóstico para soporte técnico de Microsoft
- 11.**CMD**: Símbolo de sistema

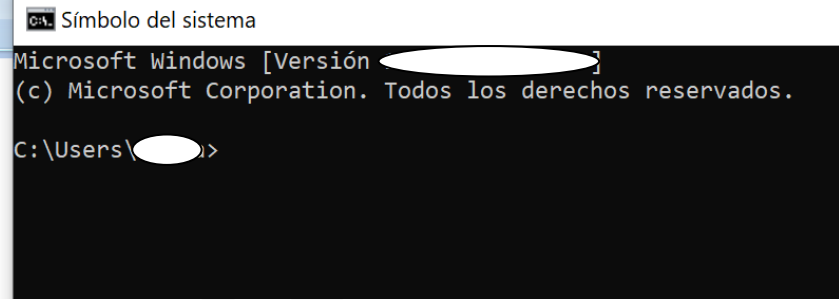

- 12.**ALT+F4**: Cerrar (NO minimizar lo que tengamos en primer plano)
- 13.**Shift+SUPR**: Eliminar sin pasar por Papelera
- 14.**CTRL+ESC**: botón Inicio
- 15.**ALT+TAB**: cambia entre programas abiertos

### 16.**Windows 7 tiene post-it o notas rápidas**? V

- 17.Windows 7 tiene un programa para hacer **capturas de pantalla**? V (impr pa)
- 18.En Windows 7 viene por defecto la **extensión** del archivo? F
- 19.Windows 7 no tiene la opción **menú** desde la barra de herramientas. => F
- 20.En Windows 7, a qué elementos se les puede **cambiar el nombre**?
	- A las bibliotecas que vienen creadas/ a los elementos del disco duro/ a un archivo.
- 21.En Windows 7 cuando se **bloquea**:
	- Presione CTRL+ALT+SUPR para desbloquearlo. Escriba la información de inicio de sesión correspondiente al usuario que inició sesión en último lugar y, luego, haga clic en Aceptar. Cuando el cuadro de diálogo **Desbloquear** equipo desaparezca, presione Ctrl + Alt + Supr e inicie sesión normalmente.
- debes meter contraseña y puedes cambiar usuario (he dudado entre la que ponía que puedes cambiar de usuario y la que no, creo que he puesto la que sí y estaba OK) ¿???
- 22.- Que es **WordPad**? Un procesador de texto
- 23.- Como se puede guardar un **Wordpad**: flecha hacia abajo de la barra de herramientas y dar a guardar

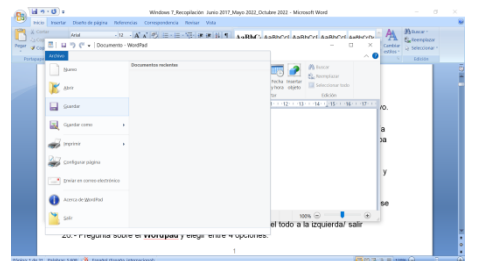

24.Cómo eliminar el archivo **Wordpad**:

- Ojo, que aparece un enlace directo a wordpad, y ese no hay que pinchar. El que hay que pinchar es el otro, el archivo **Wordpad**
- 25.- Cerrar el archivo **WordPad**: desde el icono de arriba del todo a la izquierda/ salir. Triángulo negro hacia abajo---salir.
- 26.- Pregunta sobre el **Wordpad** y elegir entre 4 opciones:
	- Sí, en Wordpad se puede cambiar el formato.
	- Las otras opciones eran:
	- Sí, te deja meter música.
	- Sí, te deja meter imágenes y sonidos;
	- No, sólo te deja guardar con la extensión X. (No me acuerdo exactamente de la pregunta, pero la respuesta correcta me la ha dado eligiendo la del formato)

### 27.Qué es **Windows Defender**?

 Es un software de protección en tiempo real que se usa para la detección y mitigación de spyware y otro software potencialmente no

### 28.- **Windows Defender**:

- viene por defecto
- 29.- Cómo analizar un software sospechoso con **Windows Defender**:
	- examinar
- 30.- Si **Windows Defender** detecta un programa extraño pero queremos seguir navegando, ¿qué hay que hacer? Ignorar
	- 4 opciones y una correcta:
		- Poner en cuarentena y eliminar (algo así era la correcta)
- 31.- Desde dónde podremos abrir la ventana de configuración de **Windows Defender**?: Panel de control/ Seguridad/ Windows Defender
- 32.- Qué hace **Windows Defender** cuando analiza un archivo con **virus** o sospechoso: Eliminarlo, ponerlo en cuarentena o \_\_\_\_\_\_\_\_\_\_ (la respuesta correcta es la que aparecen 3 opciones, no recuerdo cual era una de ellas).
- 33.- La **barra de tareas** de Windows 7 permite crear barras de herramientas adicionales? V

**D** Buscar  34.- La **barra de tareas** está compuesta por BOTÓN INICIO, PROGRAMAS ANCLADOS, PROGRAMAS ABIERTOS (en este caso no estaba la opción de Area de Notificación)

 $\overline{O}$  Buscar  $\overset{\circ}{\bullet}$  Lluvi...  $\land$   $\overset{\circ}{\circ}$   $\overset{\circ}{\bullet}$   $\mathscr{A}$   $\otimes$   $\mathscr{A}$  Inicio Programas anclados Programas abiertos Area de notificación

- 35.- ¿Cómo se llega a **Windows Update**? Inicio/ Panel de control/ Windows update
- 36.- Cómo se le llama a la barra que sirve para moverte arriba y abajo? **Barra de desplazamiento**
- 37.- La **calculadora** de Windows solo tiene 2 métodos, el estándar y el científico? F
- 38.- Se puede modificar la función que realiza el **botón de encendido**? V
- 39.- Para **añadir** o **eliminar** cuentas, que tipo de cuenta se tiene que tener? Cuenta de ADMINISTRADOR
- 40.- Para quitar **etiquetas**:
	- seleccionar archivo/ organizar/ quitar propiedades/quitar las siguientes propiedades/etiquetas
- 41.- Cuando ponemos el cursor encima de una **imagen**, que elementos se muestran?
	- Las dimensiones y el tamaño

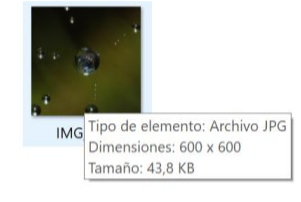

- 42.- Cambiar la **fecha**?
	- Reloj barra de estado: Cambiar configuración de fecha y hora (botón derecho). Si no:Inicio-Panel de Control-Reloj-Idioma y región-Configurar la fecha y la hora.

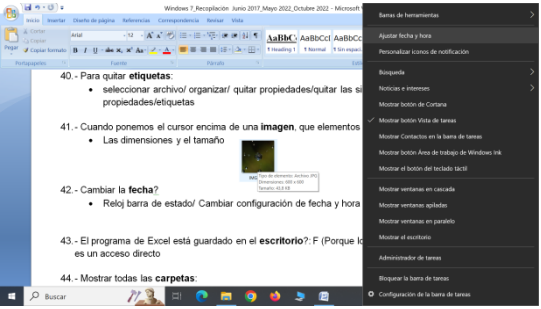

43.- El programa de Excel está guardado en el **escritorio**?: F (Porque lo que está guardado es un acceso directo

- 44.- Mostrar todas las **carpetas**:
	- Organizar/ Opciones de carpeta y búsqueda/ Mostrar todas las carpetas
- 45. Las **carpetas** personales (documentos, imágenes, música…) dónde están ubicadas?:
	- Este equipo
- 46.- Mostrar panel **vista previa**:
	- Organizar/ Diseño/ Vista Previa
- 47.- **Restaurar** archivo:
	- Seleccionar/ click en Restaurar este archivo (en la barra)
- 48.- **Abrir** carpeta desde barra de direcciones:
	- Click en último triángulo de la barra de direcciones/ Click en carpeta

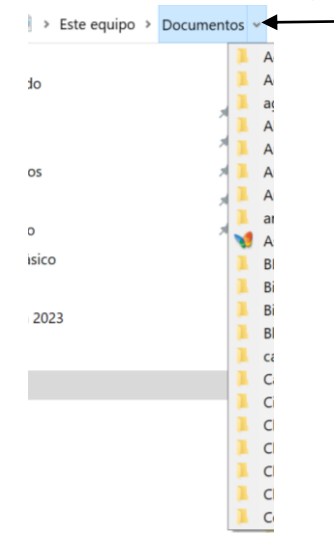

- 49.- **Copiar** archivo de una ventana y en otra:
	- Seleccionar archivo/ organizar/ copiar/ seleccionar otra ventana/ organizar/ pegar
- 50.- **Editar** opciones de las notificaciones:
	- Click en triángulo del area de notificaciones/ personalizar
- 51.- **Bloquear** equipo:
	- Botón Inicio/triángulo al lado de Apagar/ Bloquear
- 52.- Qué se puede hacer desde **Redes**?
	- Consultar Estado y Conectarse a Red
- 53.- Qué diferencia hay entre **Cambiar de Usuario** y **Cerrar sesión**?
	- Con la opción Cambiar de Usuario, se sale de la sesión sin cerrar programas, mientras que
	- con la opción Cerrar Sesión se cierran todos los programas y después la sesión
- 54.- Para qué sirven las opciones de **accesibilidad** de Windows?
	- Facilita a los usuarios con alguna DISCAPACIDAD el uso de su equipo sin necesidad de instalar software especial.
- 55.- Aparece un **triángulo negro** a la derecha del programa:
- últimos archivos que se han abierto de este programa
- 56.- Cómo se puede **instalar** un programa:
	- Agregar y Quitar programas/ Desde archivo ejecutable
- 57.- Qué puede hacer un usuario standard? (4 opciones, sólo una correcta)
	- algo de crear/cambiar su clave de acceso ó contraseña
- 58.- Sólo se puede poner como **fondo de pantalla** las imagenes que trae el sistema? F
- 59.- Para ver un **archivo comprimido** es obligatorio tener instalado Winzip o WinRAR?: F
- 60.- Cómo pueden verse las **propiedades** de un archivo: Poner el ratón sobre él
- 61.- **Gadgets** por defecto: Presentación/ Reloj/ calendario/
- 62.- Los **Gadgets** pueden estar en el escritorio?: V
- 63.- Los **Gadgets** sólo pueden estar en una barra?: F
- 64.- Se puede cambiar el **sonido** desde Panel de Control?: F ¿
- 65.- **Abrir** archivo Documentos desde menú de navegación:
	- Ir a menú de navegación, pinchar el archivo
- 66.- **Abrir** archivo Documento del archivo info desde la barra de direcciones:
	- Dar a la flechita de la barra de direcciones, pinchar el archivo info, y luego a documento
- 67.- Qué pasa si se **bloqueamos el equipo**:
	- Se cierra la sesión pero no se cierran los programas
- 68.El ordenador consume diferente **energía** si hiberna o si estas suspendido: V
- 69.- Cuando **suspendes** un equipo gastas menos que si el ordenador estuviera encendido?: V
- 70.- Diferencias entre **hibernar** y **suspender**:
	- cuando hibernas el equipo se apaga completamente pero los archivos siguen abiertos, y cuando suspendes no se guardan los archivos.
- 71.Qué ocurre en el equipo cuando **hiberna**:
	- Se apaga pero vuelve donde lo dejaste
- 72.- Las carpetas se pueden **visualizar** por:

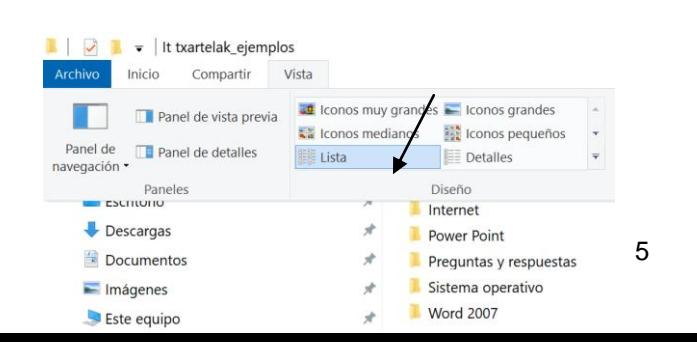

Lista

### • Detalles

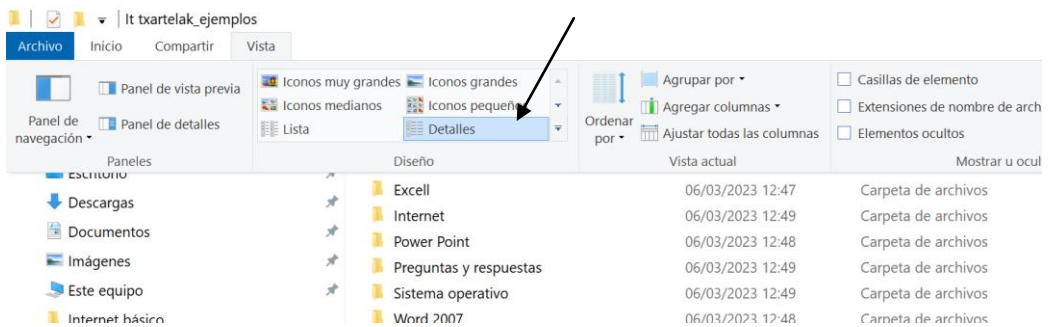

#### Mosaicos

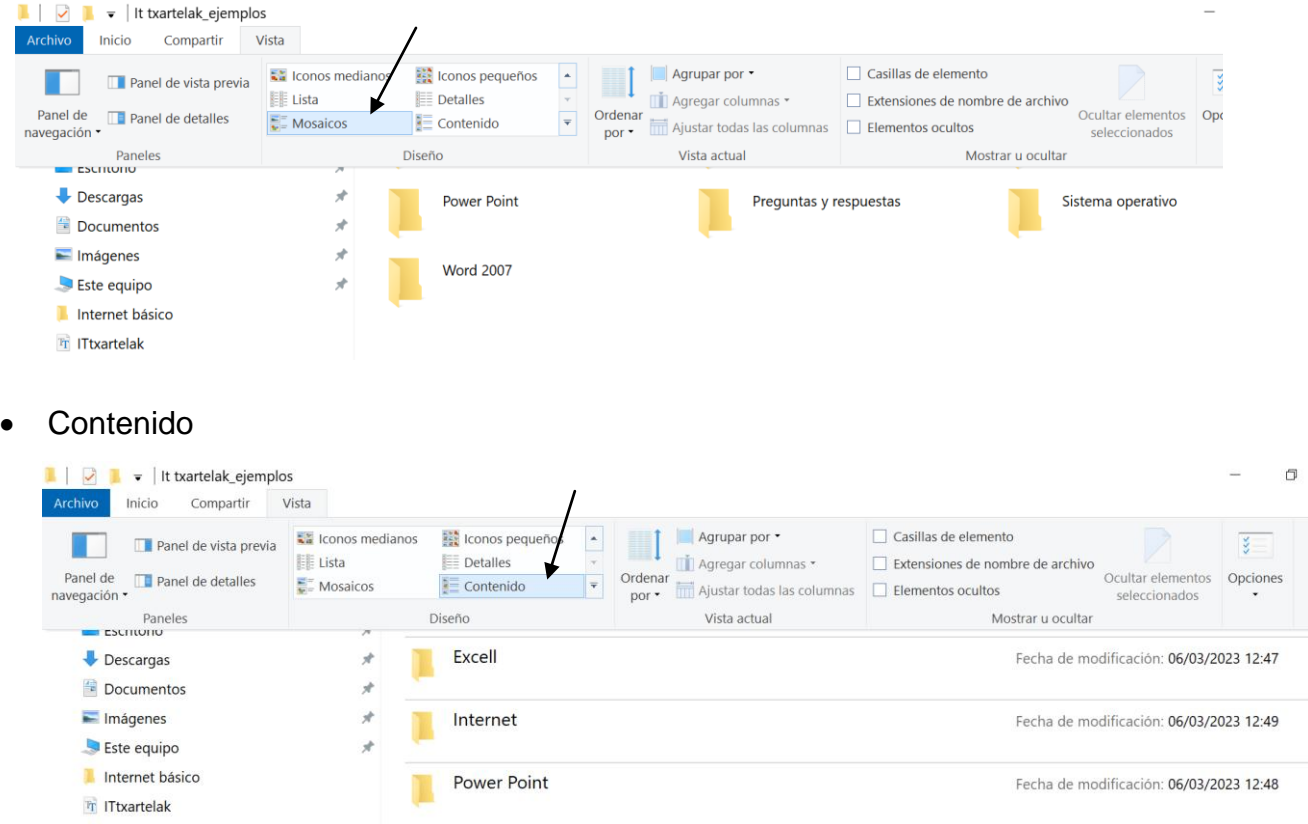

- 73.- Los iconos del escritorio se pueden ver de diferentes tamaños?:V
	- Pequeños, medianos, grandes, muy grandes.
- 74.- Se puede modificar el **menú Inicio** con programas recientemente añadidos? V
- 75.- Cuales de estos elementos salen en la parte derecha de **Inicio**:

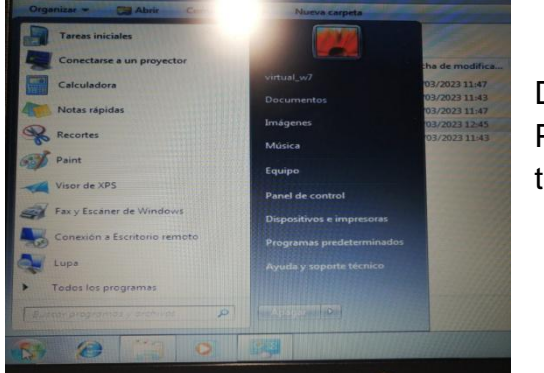

Dispositivos e impresoras/ Equipo/ Documentos/Imágenes/Musica/ Panel de Control/ Programas predeterminados/ Ayuda y soporte técnico.

- 76.- El **menú de inicio** se puede poner en vista clásica? F
- 77.- Qué se ve en el **menú inicio**?
	- Los accesos directos a programas
- 78.- Aparace una flor y pregunta qué tipo de **vista** es:
	- Vista detalles
	- Mosaicos?
- 79.- Se puede cambiar el **protector de pantalla** desde la opcion Pantalla? F (es desde Panel Control- Apariencia y personalización-Personalización-Protector de pantalla.)
- 80.- Poner **fondo de pantalla** Burbujas:
	- Panel de control/Apariencia y Personalización/ Personalización/ Cambiar fondo de escritorio/ elegir la imagen…pantalla y desplegar
- 81.- Desde dónde se comparte **Internet**:
	- Panel de control/ Redes e Internet
- 82.- Es lo mismo **cerrar sesión** y **cambiar de usuario**?:
	- La correcta es la que dice que en cambiar usuario no se cierra todo
	- Cerrar sesión: Cierra todos los programas.
	- Cambiar de usuario: no cierra todos los programas del otro usuario.
- 83.- **Expandir** la carpeta actual:
	- Organizar/ Opciones de carpeta y búsqueda/ expandir carpeta/ aceptar
- 84.- Se pueden añadir **bibliotecas** nuevas?: V
- 85.Enviar un archivo a una nueva **biblioteca**:
	- Seleccionar/dar en la barra al desplegable de biblioteca
- 86.- Qué se puede hacer desde Panel de control/ **Sistema y seguridad**:
	- actualizar Windows 7/ hacer copia de seguridad/ configurar firewall (crear una nueva cuenta de usuario NO)

Recopilación del FOROJunio 2017+ Mayo 2022+ Octubre 2022

ww.sosit-txartela.net 87.- Se puede modificar el sonido de inicio de Windows desde la opción Sonido del Panel de Control? F ¿

88. - **Ayuda**: F1

- 89.Cuántas **carpetas** hay abiertas?:
	- Tenéis que contar las líneas de carpetas que hay en la barra de tareas
- 90.- Qué opciones se muestran en la **barra de herramientas** cuando está abierta la carpeta C:
	- Nueva Carpeta y Grabar (Propiedades del disco y Desinstalar un programa NO)
- 91.- Se pueden añadir nuevas herramientas a la **barra de herramientas** standard?: V
- 92.- Dónde se cambia la **contraseña**?:
	- Panel de control/ Cuentas de usuario y Protección infantil
- 93.- Cómo ver **sugerencia** de un icono:
	- poniendo el ratón encima
- 94.- Los archivos vienen con la **extensión** por defecto?: F
- 95.- Buscar **propiedades** de un archivo:
	- Organizar/ Propiedades
- 96.- Como desconectarte del **wifi**:
	- cuatro opciones una a elegir
- $\bullet$ 97.**Abrir** la carpeta imágenes con el contenido "imágenes" que ya está abierta:
	- Sale el fondo del escritorio en pantalla con varios programas, una carpeta y un documento, y en el panel de tareas está Windows Explorer y una carpeta detrás. No tenéis que darle a nada en el escritorio, tenéis que tocar la carpeta que está en la segunda pestaña detrás de la carpeta de Windows Explorer, pulsas y te salen dos opciones: imágenes y documentos, darle a imágenes.
- 98.**Abrir** la carpeta imágenes, que ya está abierta pero minimizada en la barra de tareas.
	- Habría que clicar en la carpeta que está en la barra de tareas y seleccionar la carpeta Imágenes.

### **Mayo 2022 (69 preguntas)**

- 1. Qué ocurre en el equipo cuando hiberna => Se apaga pero vuelve donde lo dejaste.
- 2. Qué opción de apagado aparece por defecto desde el botón inicio: Apagar.
- 3. En que modo se pueden ver los iconos en Windows: lista, detalles, iconos LISTA ( 6 carpetitas y rayitas pequeñas. En la vista es una lista de carpetas) DETALLES (3 carpetitas y rayas más largas. En la vista son carpetas con la fecha, hora, tipo archivo…más información que en Lista.) MOSAICOS (como fotos pequeñas y salen as carpetas abiertas) CONTENIDO ( 3 carpetitas y 6 rayas. En la vista se separan entre rayas) ICONOS (pequeños, medianos, grandes, muy grandes) para el tamaño.
- 4. Cuando un archivo es eliminado desde un pendrive no pasa por la papelera de reciclaje => Verdadero
- 5. ¿Qué es el Windows 7? => SO
- 6. ¿Qué se abrirá al pulsar aceptar? => EXPLORER
- 7. ¿Se puede añadir a la barra de tareas una barras de herramientas? V
- 8. Vistas: Detalle, Icono, Lista
- 9. Una carpeta no se puede anclar a la barra de tareas => V
- 10.Windows 7 no tiene cuentas de correo establecidas por defecto. => V
- 11.Muestre la barra de estado VER>BARRA DE ESTADO
- 12.Windows 7 no tiene la opción menú desde la barra de herramientas. => F
- 13.Barra de tareas, Barra de notificación
- 14.¿Cómo se llega a Windows Update? Inicio -> Panel de control -> Windows update.
- 15. ¿Se puede establecer una tarea programada para que se apague el equipo a una hora determinada? => SI
- 16.MSPAINT => abre paint
- 17.CMD => Simbolo de sistema
- 18.CTRL+D (desk) => muestra escritorio
- 19.Dada la situación mostrar el panel de control. => wind > panel de control
- 20.WIND+L: Se cierra sesión, cambiar de usuario. (es como ctrl+alt+supr)
- 21.¿Qué pasa si pulsamos ALT+F4? Cierra Carpetas abiertas. cerramos (NO Que minimizamos lo que tengamos en primer plano.)
- 22.Windows 7 permite realizar búsquedas de archivos tanto por tamaño como por fecha de modificación => V
- 23.No se puede cambiar el sonido de encendido que viene predeterminado de Windows.=>F
- 24.¿Cómo se sabe donde está ubicado un archivo seleccionado? (no es barra de direcciones) Poniendo el ratón encima del archivo.
- 25.Muestre el contenido de la carpeta Documentos desde la barra de direcciones => NO ES VER. Con las flechas de la barra de direcciones.
- 26.Al realizar una búsqueda hay que especificar que también busque en las subcarpetas  $\Rightarrow$  F
- 27.¿Cómo se abre Centro de accesibilidad mediante teclado?WIND+U
- 28.Este comando abrirá el administrador de tareas de Windows => TASKMGR
- 29.¿Qué se abrirá al pulsar aceptar"MSDT"?Este comando abrirá la herramienta de diagnóstico para soporte técnico de Microsoft
- 30.Abrir la Calculadora desde el menú inicio. => WIN>TODOS LOS PROG >ACCESORIOS>CALCULADORA
- 31.Windows 7 dispone de una opción para realizar copias de seguridad:V
- 32.¿Qué es Windows defender? software de defensa(?)
- 33. ¿Se puede establecer una tarea programada para que se apague el equipo a una hora determinada? SI
- 34.¿Se puede añadir nuevas barras de herramientas a la barra de herramientas standard?si
- 35.¿Qué programa de correo electrónico viene por defecto en Windows 7? Ninguno
- 36.En Windows 7, vienen por defecto instalados: Los programas Paint, Notas, Wordpad, Calculadora, Internet Explorer, Grabador DVDs. (INCORRECTA ?!?!)
- 37.El Bloc de Notas no permite insertar música ni imágenes =>V
- 38.¿Qué pasa si pulsamos ALT+F4? Que cerramos lo que tengamos en primer plano. Se cierran las carpetas.
- 39.Cuando un archivo es eliminado desde un pendrive no pasa por la papelera de reciclaje =>V
- 40.¿Se puede personalizar el menú inicio? => V
- 41.El PAINT es una herramienta predeterminada de Windows 7 para el tratamiento de textos  $\Rightarrow$   $\overline{F}$
- 42.¿Qué se abrirá al pulsar aceptar? (MSPAINT) => Editor de imagenes paint
- 43. Windows 7 dispone de una opción para realizar copias de seguridad=> S
- 44.Dada la situación mostrar el panel de control. = WIND > a la derecha
- 45.Muestre la barra de estado => ver barra de estado
- 46.No se puede cambiar el sonido de encendido que viene predeterminado de Windows.  $\Rightarrow$ F
- 47.Windows 7 tiene un editor de imágenes más completo que PAINT => F
- 48.¿Cómo se sabe donde está ubicado un archivo seleccionado? => Barra de direcciones y Menú contextual/ poniendo ratón encima del archivo.
- 49.Elimine el archivo viaje => Archivo elimininar
- 50.Este comando abrirá el navegador Internet Explorer de Windows => IEXPLORE
- 51.¿Qué efecto tiene mantener presionada la tecla MAYÚS derecha durante ocho segundos?=>Filterswift
- 52.¿Qué combinación de teclas hace aparecer el cuadro de diálogo ejecutar?=>Win+R
- 53.Windows 7 no tiene cuentas de correo establecidas por defecto.=>V
- 54.¿Qué método abreviado equivale a pulsar CTRL+ALT+SUPR?=> CTRL+L
- 55.Al realizar una búsqueda hay que especificar que también busque en las subcarpetas=>F
- 56.Este comando abrirá el administrador de tareas de Windows => TASKMGR
- 57.Windows 7 no tiene la opción menú desde la barra de herramientas.=>F
- 58.Windows Update. Que es y / o cómo acceder a él: => Inicio-Panel de control-Windows update
- 59.Windows 7 permite realizar búsquedas de archivos tanto por tamaño como por fecha de modificación=>V
- 60.Muestre el contenido de la carpeta Documentos desde la barra de direcciones
- 61.¿Qué combinación de teclas nos permite eliminar un elemento sin pasar por la papelera de reciclaje?Shift+Sup
- 62.¿Se puede cambiar el lugar de la barra de Tareas?=>V
- 63. ¿Qué opción de apagado aparece por defecto desde el botón inicio? (no se cuales son)
	- si Apagar
	- si Reiniciar
	- Hibernar/Suspender?
	- Cerrar sesión
- 64.¿Qué se abrirá al pulsar aceptar? "EXPLORER"=>El explorador de windows.
- 65.¿Que muestra el método abreviado CTRL+ESC? => Inicio

Recopilación del FOROJunio 2017+ Mayo 2022+ Octubre 2022

- 66.¿Que significa el escudo amarillo y azul que acompaña al icono?Que la aplicación necesita permisos de administrador.
- 67.¿Se ve si hay archivos en la papelera desde el icono del escritorio?=> SI
- 68.¿Para que sirve el Windows Defender? Sirve a modo de cortafuefos del equipo. Bloquea las posibles amenazas de internet. (incorrecta)
- 69.¿Qué se abrirá al pulsar aceptar en MSDT? Este comando abrirá la herramienta de diagnóstico para soporte técnico de Microsoft

### **Junio 2017 (22 preguntas)**

- 1. Cómo se puede instalar un programa :
	- agregar y quitar programas, desde archivo ejecutable.
	- Otras 2 falsas
- 2. Visto un icono de un programa en la barra de tareas, cuántas ventanas de eseprograma están abiertas :
	- Hay que contar las rayas verticales).
- 3. 2 preguntas sobre widgets;
	- pueden estar en el escritorio (sí),
	- y sólo pueden estar enuna barra (no).
- 4. Enviar un archivo a una nueva biblioteca
	- seleccionar, dar en la barra al desplegablede biblioteca.
- 5. Bloc de notas permite dar formato a texto (no)
- 6. Seleccionar un archivo de wordpad a partir de una vista del escritorio con variosiconos (es el icono con una W)
- 7. Borrar un archivo sin usar la barra de direcciones:
	- seleccionar, tecla supr yconfirmar.
- 8. Las carpetas personales (documentos, imágenes, música,..) por defecto dónde estánubicadas
	- este equipo
- 9. Cómo se puede agregar una cuenta
	- permisos de administrador.
- 10. W7 tiene un editor de imágenes más completo que Paint (no).
- 11. Qué se puede hacer desde redes (consultar estado y conecctarte a red, sí. ConfigurarInternet Explorer y otra, no).
- 12. Editar opciones de las notificaciones desde la barra de tareas (darle al triángulo de lazona de notificaciones, y personalizar).
- 13. Desde dónde se configura o personaliza el fondo de pantalla y el protector de pantalla, tenerlo claro.
	- Windows-Panel de Control-Apariencia y Personalización-Personalización-Cambiar fondo de Pantalla/ Cambiar Protector de Pantalla.
	- También desde Temas: Windows-Panel de Control-Apariencia y Personalización-Personalización-Temas
- 14. Opciones de búsqueda; por nombre y fecha (sí), sólo por una de las dos (no).
- 15. Había varias de verdadero/falso, así que con un poco de suerte...
- 16. W7 permite realizar búsquedas de archivos tanto por tamaño como por fecha demodificación:Verdadero
- 17. Al realizar una búsqueda hay que especificar que también busque en las subcarpetas:Falso
- 18. ¿Cuales de las siguientes tareas se pueden hacer desde el apartados de

Sistema y Seguridad del Panel de Control? (Comprobar cúales son las correctas, creo que todasmenos crear usuarios)

- 19. Buscar actualizaciones para W7 / Configurar Firewall / Crear usuarios / Hacer copias deseguridad del equipo
- 20. Qué opciones se muestran en la barra de herramientas del explorador de windows almostrar el contenido de un disco duro ( por ejemplo unidad C) (Comprobar cúales son las correctas)
	- a. Desinstalar o cambiar un programa / Nueva carpeta / Propiedades del Disco / Grabar
- 21. Desde donde podremos abrir la ventana de configuración de Windows DefenderRespuesta correcta: Panel de control: Seguridad: Windows Defender
- 22. Se puede añadir nuevas barras de herramientas a la barra de herramientas standard? i. SI
- 23. Como se puede cambiar el día: (4 opciones para elegir)
	- 1. Click en el reloj y pinchar en "cambiar configuración de fecha y hora".
- 24. Qué pasa cuando el equipo hiberna¨(4 opciones)
	- 2. Se apaga el equipo completamente y al iniciar se nos muestra el estado anterior(programas, aplicaciones...)
- 25. Se puede añadir gadgets al escritorio? 3. SI
- 26. Mostrar todas las carpetas.
	- 4. Desde organizar opciones de carpeta y búsqueda mostrar todas las carpetas.
- 27. Expandir la carpeta actual.
	- 5. Desde organizar opciones de carpeta y búsqueda Expandir la carpeta actual.
- 28. Seleccionar el archivo y borrar. Desde la barra de herramientas o con teclado.
- 29. Seleccionar el archivo e imprimir.
- 30. Qué se puede ver desde "Equipo"? (4 opciones, 2 correctas)
	- 6. propiedades del sistema
	- 7. desinstalar/cambiar programa.
- 31. Si pasas el ratón sobre una imagen qué puede verse
	- 8. DIMENSIÓN
	- 9. TAMAÑO
- 32. Para descomprimir un archivo comprimido es obligatorio tener instalacion winzip (oalgo así)
	- ii. NO
- 33. Que se ve en la parte derecha del menu inicio
	- 1. DOCUMENTOS
	- 2. DISPOSITIVOS E IMPRESORAS
- 34. El menu ?? se puede poner en vista clásica? NO
- 35. Puede hacerse que el botón de encendido tenga otra función? SORPRENDENTEMENTE SI
- 36. Qué ves en el Panel de Control, Sistemas y Seguridad iii. TODAS MENOS CREAR UNA CUENTA
- 37. Tipos de vista que hay (aunque hay mas)
	- 1. ICONOS GRANDES
	- 2. DETALLES
	- 3. CONTENIDOS
- 38. En Windows 7 los gagets van a Sidebar? NO
- 39. Que se ve al poner el ratón sobre un archivo (esta la pongo pq en algunos sitios poneque propietario no y SI)
	- 4. FECHA
	- 5. TAMAÑO
	- 6. PROPIETARIO
- 40. Como se pone un archivo nuevo en el escritorio iv. TODAS MENOS LA DE "NO SE PUEDE"
- 41. Varias de poner Vista o Previa o de Navegaciones v. DESDE ORGANIZAR Y SE VE LO QUE HAY
- 42. En Windows 7 viene por defecto la extensión del archivo? NO
- 43. Gaget que te encuentras por defecto (o asi)
	- 1. PRESENTACION
	- 2. RELOJ
- 44. En el menu inicio, donde aparecen las carpetas de Imagenes, Musica... que nombretiene.

vi. Pone mis documentos. ES NOMBRE DEL USUARIO

- 45. Hay varias entre la diferencia de cambiar de usuario, cerrar sesión, cerrar equipo...son un lío. Estudiar bien.
- 46. Varias de hacer. Recuerdo 3.
	- a. Pasar la carpeta Documentos a una biblioteca nueva. SELECCIONAS la carpeta documentos que está en la parte derecha. Automaticamente el botón grabar de la barrade herramientas cambia a algo de Bibliotecas, le das, se abre un desplegable y la ultimaopcion es Nueva Biblioteca, se da y se acepta.
	- b. Borrar el archivo word pad del escritorio. Aparecen 3 iconos. Es el del medio. Seselecciona y se da a SUPRIMIR.
	- c. Otra de imprimir un archivo. SELECCIONAR PRIMERO y luego a imprimir arriba.
	- d. Abrir un archivo con wordpad. SELECCIONAR y ABRIR y se selecciona el programawordpad, que está el segundo
- 47. Ver las propiedades de un documento. vii. EN ORGANIZAR
	- b. Sobre todo la dificultad está en las de elección múltiple que en su mayoría tienen 3 respuestas y, también, en seleccionar el archivo con el que realizar una acción (yo hetenido varias mal simplemente por no seleccionar!)
	- c. 1-desde dónde se elimina un programa: 4 opciones. la buena es la que pone programa.2-qué sucede cuando se pone el raton sobre una imagen: 4 opciones: hay que marcar la segunda y tercera.
- 48. que sucede cuando se pone el raton sobre un texto: 4 opciones: hay que marcar lastres últimas.
- 49. la calculadora solamente tiene forma científica y otra que no me acuerdo. v/f.respuesta: falso.
- 50. Muchas del explorador de windows, sobre panel de navegación,de diseño, panel devista previa, iconos de vista...
- 51. Varias de botón de encendido.
- 52. Se vé en el escritorio 1 imagen y el icono de acceso directo a Wordpad. Pide eliminardoc. de wordpad. La respuesta es la imagen y no el icono de wordpad.
- 53. Cómo restaurar un sólo elemento de la papelera.
- 54. Si se puede cambiar el sonido de encender y apagar windows. La respuesta es no.
- 55. Cambiar el fondo de pantalla. Re: Panel de control, personalización. NO pantalla.
- 56. Icono del área de notificación que es 1 bandera con aspa roja. Re: es centro deactiviades con mensaje o algo así.
- 57. Los gadgets se ponen en barra sidebar o algo así. Re: No.
- 58. Windows Defender. Re: la que pone en cuarentena...
- 59. Eliminar doc. directamente sin mandarlo a papelera. Re: Shift+supr.
- 60. Icono de barra de tareas que es una carpeta. Re: abre explorador de windows.
- 61. El mismo icono y pregunta cuantas ventanas abiertas hay. Re: en 1 eran 2 y en laotra, 3 o más.
- 62. Sólo se puede poner fondo de pantalla las imagenes que trae el sistema? No.
- 63. Se ve la imagen de cuando das al botón inicio y pregunta que son. Re: programasanclados y últimos abiertos.
- 64. Guardar un doc sin teclado. Era darle al botón diskete de arriba.
- 65. Que nombre lleva la carpeta de bibliotecas o algo así. El nombre del usuario.
- 66. Que sale a la derecha de la imagen cuando le das al botón Inicio.
- 67. 2 ventanas y el documento de 1 pegarla en la otra. No me acuerdo si era cortar ocopiar.
- 68. En el explorador, vaciar papelera.
- 69. Los iconos del escritorio, si son de acceso rápido o directo. Re: de acceso directo.
- 70. Muchas de imágenesn y pregunta que son: botón inicio, barra de estado, área denotifiación...
- 71. Algunas de panel de control, redes...
- 72. Eliminar 1 programa: Panel de control, programas...
- 73. Imagen de 1 carpeta en el escritorio y pregunta si está guardada ahí, si es un accesodirecto o está guardada ahí y en lugar de origen. Re. la última.
	- i. Esto es lo que recuerdo, espero que os sirva.
- 74. ¿Para que sirve el Windows Defender?
- Para evitar que el spyware u otro software potencialmente NO deseado se instale en el equipo sin suconocimiento. 8La respuesta no es exactamente así, pero es muy parecida.
- 76.Qué es el Windows
- 7 ?Un sistema operativo.
- 77. Abrir la calculadora.
- 78. -Pinchar en Icono de Inicio.
- 79. -Todos los programas.
- 80. -Accesorios.
- 81. -Calculadora.
- 82. ¿Cual es la barra de tareas?
- $\bigcirc$   $\bigcirc$   $\bigcirc$   $\bigcirc$ 83.
- 84.  $\int_C Cu$ ál es el área de notificación?<br>85. El El El Halland, Escapacional
- 85.
- 86. ¿Cuál es este icono?
	-
- 87. **El Explorador de**

Windows.7-¿Cuál es este icono?

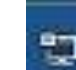

88. Acceso a

Internet8-¿Cuál es este icono?

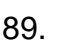

89. **Graficos HD Intel R.** 

- 90. ¡Qué Explorador viene por defecto con el Windows 7?
- 91. -Internet Explorer.

92. Maximizar la ventana.

- 93. **Pinchar en el icono del medio.**
- 94. ¿Cuál es este icono?
- 95. Panel de Vista Previa.
- 96. ¿Cuál es este icono?
- 97.  $\Box$   $\Box$  Icono para cambiar los distintos tipos de vista.
- 98. ¿Cuándo en la impresora aparece este icono verde, que

Recopilación del FORO

## **Preguntas de Windows 7.** Www.sosit-txartela.net

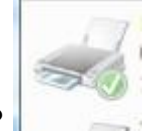

significa?<br>Predeterminada.

**Que es la impresora** 

Recopilación del FORO

Junio 2017 como se pueden ver en Windows 7? vww.sosit-txartela.net

- 99. -Lista<br>100. -Detal
- -Detalles
- 101. -Mosaicos
- 102. -Contenido
- 103. Propiedades de un archivo
- 104. -Fecha en que ha sido creado,modificado...
- 105. -Si es solo de lectura u oculto.
- 106. -El propietario.
- 107. ¿Se puede cambiar el lugar de la barra de Tareas?
- 108. -Verdadero
- 109. Se puede añadir a la barra de tareas, barras de herramientas?
- 110. -Verdadero.
- 111. ¿Se puede personalizar el menú inicio?
- 112. -Verdadero.
- 113. En Windows 7,vienen por defecto instalados?
- 114. -Los programas: Paint, notas...
- 115. -El creador de DVD.
- 116. ¿Cómo se sabe donde está ubicado un archivo seleccionado?
- 117. -Barra de direcciones.
- 118. -Menú contextual.

## **Preguntas de Windows 7.** WWW.sosit-txartela.net

- 119. ¿Para que sirve el Windows Defender? 120. Para evitar que el spyware u otro software potencialmente NO deseado se instale en el equipo sin suconocimiento. 8La respuesta no es exactamente así, pero es muy parecida. 121.Qué es el Windows 7 ?Un sistema operativo. 122. Abrir la calculadora. 123. -Pinchar en Icono de Inicio. 124. -Todos los programas. 125. -Accesorios. 126. -Calculadora. 127. ¿Cual es la barra de tareas?  $\epsilon$  $\circ$ 128. 129. ¿Cuál es el área de notificación? ES  $\frac{1}{2}$  (e)  $\frac{05:10}{14,03}$ 130. 131. ¿Cuál es este icono? 132. **El Explorador de** Windows.7-¿Cuál es este icono? 133. Acceso a Internet8-¿Cuál es este icono? 134. **Fig. Craficos HD Intel R.** 135. ¡Qué Explorador viene por defecto con el Windows 7? 136. -Internet Explorer. 137. Maximizar la ventana. 138.  $\left|\frac{|\mathbf{r}||\mathbf{r}| \times \mathbf{x}}{\mathbf{r}||\mathbf{r}||\mathbf{r}||} \right|$  Pinchar en el icono del medio. 139. ¿Cuál es este icono? 140. Panel de Vista Previa. 141. ¿Cuál es este icono? 142. **Institute 142.** Icono para cambiar los distintos tipos de vista.
- 143. ¿Cuándo en la impresora aparece este icono verde, que

Recopilación del FORO

# **Preguntas de Windows 7.** Www.sosit-txartela.net

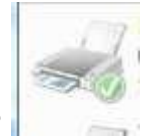

significa?<br>Predeterminada.

**Que es la impresora** 

Recopilación del FORO

- Junio 2017 www.sosit-txartela.net<br>
14-Los iconos como se pueden ver en Windows 7?
	-
- 144. -Lista<br>145. -Detal
- 145. -Detalles<br>146. -Mosaico
- -Mosaicos
- 147. -Contenido
- 148. Propiedades de un archivo
- 149. -Fecha en que ha sido creado,modificado...
- 150. -Si es solo de lectura u oculto.
- 151. -El propietario.
- 152. ¿Se puede cambiar el lugar de la barra de Tareas?
- 153. -Verdadero
- 154. Se puede añadir a la barra de tareas, barras de herramientas? 155. -Verdadero.
- 156. ¿Se puede personalizar el menú inicio?
- 157. -Verdadero.
- 158. En Windows 7,vienen por defecto instalados?
- 159. -Los programas: Paint, notas...
- 160. -El creador de DVD.
- 161. ¿Cómo se sabe donde está ubicado un archivo seleccionado?
- 162. -Barra de direcciones.
- 163. -Menú contextual.
- 164. Correo electrónico que viene por defecto en Windows 7
	- d. Outlook 2010
	- e. Outlook 2007
	- f. Outlook Express
	- g. Ninguna de las anteriores (creo que la correcta es ésta)
- 165. Los iconos cómo se pueden ver en Windows 7
	- h. Lista SÍ
	- i. Detalles SÍ
	- j. Iconos muy grandes SÍ
	- k. Otra opción que NO es
- 166. Si Windows Defender detecta un programa extraño PERO queremos seguir navegando, ¿quéhay que hacer?
	- l. Ignorar SÍ
	- m. Aceptar NO
	- n. Otras 2 opciones que NO eran
- 167. Dentro del panel de control, ¿dónde hay que entrar para compartir recursos? COMPROBADLA
	- o. Accesibilidad NO
	- p. Redes e Internet SÍ
	- q. Recursos NO
	- r. Sistema y Seguridad NO
- 168. Windows 7 tiene una opción para hacer copias de seguridad VERDADERO
- 169. Ayuda F1
- 170. Visualizar el panel de vista previa: ORGANIZAR: DISEÑO:

PANEL DE VISTA PREVIALo mismo con:

- i. Barra de menús
- ii. Panel de detalles
- iii. Panel de navegación

#### **i. Wind ows 7**

171. La barra de tareas está compuesta por el botón de iniciar, la zona de programasabiertos y anclados y el área de notificación.

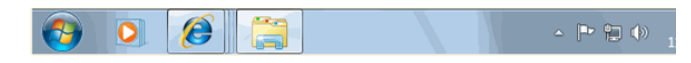

- 172. Se puede cambiar el botón de inicio de encendido para que haga otra cosa.3- Qué es el botón de inicio □ Es donde están todos los programas
- 173. Cuando aparece un triángulo negro a la derecha del programa quiere decir el último olos últimos archivos que se han abierto de ese programa.

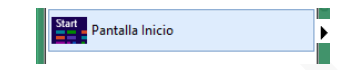

174. Cuando pasas el cursor encima de una carpeta sale:

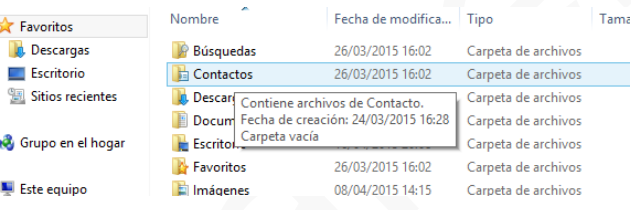

- 175. Se pueden renombrar o cambiar de nombre: carpetas, disco duro y la carpeta pordefecto de la biblioteca.
- 176. Podrán un supuesto parecido a éste: Mostrar la información o contenido de la carpetaX desde la barra de direcciones:

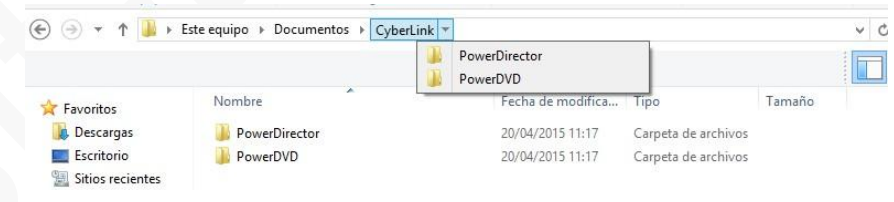

177. Ir desde el panel de navegación a Documentos y ver el contenido:

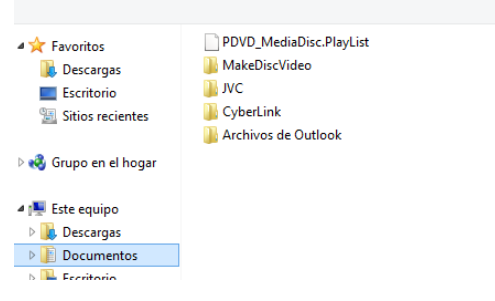

## 178. Desde la barra de direcciones ir a Este equipo:

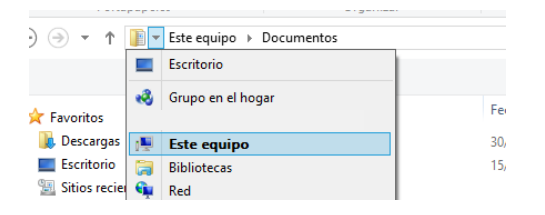

- 179. Este icono significa: Panel de navegación **de la sua visiona el panel de** navegación izdo.
- 
- 180. Este icono significa: Vista previa: **Ella**<br>181. En las propiedades de una carpeta se En las propiedades de una carpeta se vei comparte | Seguridad | Personalizar T. Archivos de Outlook Tipo Carpeta de archivos Ubica C:\Users\ATG\Docun Tamañ 513 KB (525.312 bytes) 516 KB (528.384 bytes) Tamaño e Contiene 1 archivos, 0 carpetas miércoles, 25 de marzo de 2015, 20:41: Cread Atributos Solo lectura (solo para archivos de la car  $\Box$  Oculto Opciones avan:
- 182. Para escoger el tipo de visualización (algo parecido ya que este es otro S.O)

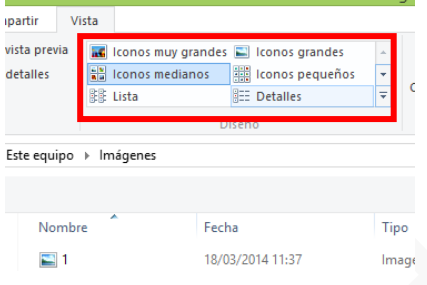

183. Panel de control **D** personalización D Fondo de escritorio

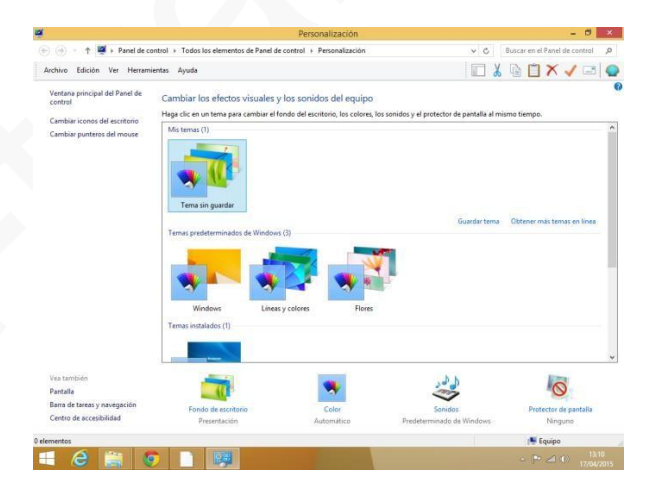

#### www.sosit-txartela.net

184. Panel de control  $\Box$  barra de tareas y navegación Barra de tareas Navegación

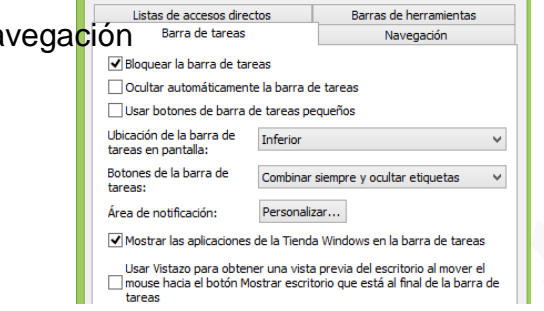

Propiedades de la barra de tareas y navegación x

- 185. **Panel de control programas**; para instalar o desinstalar programas
- 186. **Panel de control Cuentas de usuario y protección infantil** para las contraseñas17- Cuantas ventanas abiertas se ven: (al menos 2)

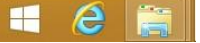

- 187. 18- En estado de suspensión el ordenador consume menos energía que apagado.19- Windows 7 Por defecto tiene internet Explorer y no tiene cuentas de correo
	- s. establecidas por defecto.
- 188. Pregunta de suspender el equipo y otra pregunta de bloquear. Saber diferenciarlas.
	- t. Suspender es: pueda continuar trabajando rápidamente.<br>
	Pueda continuar trabajando rápidamente.
	- u. Bloquear es: Bloquear el equipo, o sea, no apaga la sesión. Deja los programas abiertos, lo que pasa es que el usuario puede acceder a la sesión introduciendo lacontraseña. Es buena opción cuando se sale un momento y se deja el ordenador donde hay por ejemplo niños.
- 189. Una carpeta no se puede anclar a la barra de tareas
- 190. Eliminar la carpeta haciendo uso del teclado. Seleccionamos la carpeta y le damos a latecla Intro. Si dice sin teclado, lo haremos desde el botón de ORGANIZAR.

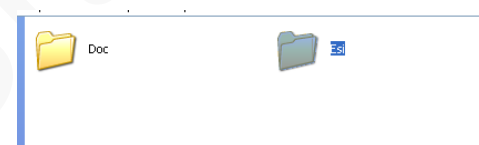

- 191. Windows 7 incluye el **Reproductor de Windows Media** (*Windows Media Player*) en su versión 12. El navegador disponible en Windows 7 es Internet Explorer 8 y el reproductor el Windows Media Player 12.
- 192. Mirar lo que ofrece el botón organizar: eliminar, cortar, seleccionar todo, diseño…… 25- Aprender a diferenciar las diferentes vistas (iconos grandes, pequeños, listas…)
- 193. A la hora de renombrar archivos es muy importante tener presente unas pequeñas consideraciones:
	- v. Si tenemos accesos directos que apuntan a un archivo y lo

renombramos o movemos, en antiguas versiones de Windows debíamos modificar el acceso directo para indicar la nueva ruta, pero en Windows 7 no es necesario, el sistema realiza el cambio de forma automática, incluso si lo cambiamos de unidad.

194. El Explorador de Windows también es conocido como el **Administrador de Archivos**. A través de él podemos ver, eliminar, copiar o mover archivos y carpetas.

## 195. Windows Update. Que es y / o cómo acceder a él:Inicio-Panel de control-Windows update

Busque actualizaciones de software y controladores, elija la configuración de la actualización w automática o vea las actualizaciones instaladas.

- 196. No se puede cambiar el sonido de encendido que viene predeterminado de Windows.30- Eliminar carpeta desde la barra de herramientas. Lo haremos desde organizar.
- 197. Windows 7 no tiene la opción menú desde la barra de herramientas. Falso.
- 198. Diferencias entre cambiar de usuario y cerrar sesión: Cerrar sesión, se cierran todos losprogramas y la sesión del usuario, mientras que cambiar de usuario no cierra los programas de éste, dejando la sesión abierta.
- 199. Dada la situación mostrar el panel de control. Lo haremos desde el botón inicio.

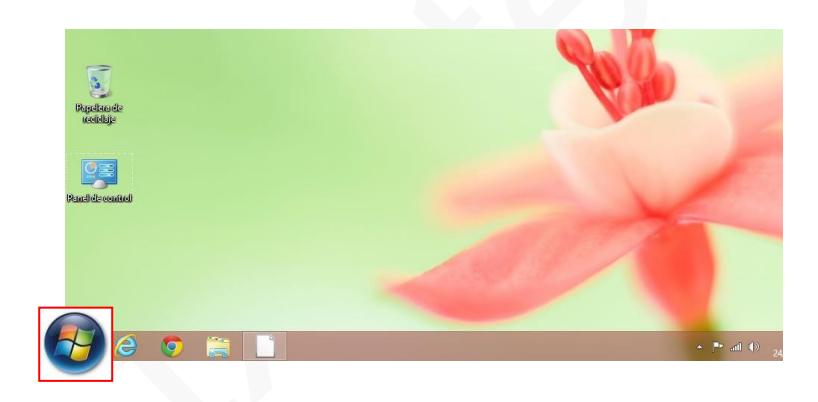

200. Iconos de la barra de notificación

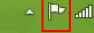

1. La bandera significa centro de actividades. Es un solucionador deproblemas. Notifica los mensajes que hay.

传知心

1(1)

ii. Red (acceso a internet)

- 201. Que es Windows defender. Ayuda a proteger a los usuarios contra malware y otrosoftware potencialmente no deseado.
- 202. Qué significa  $\boxed{\phantom{\big|}}$  (imaginad una exclamación al lado del botón de apagar):instalación de nuevas actualizaciones.
- 203. Qué significa el siguiente boton?: **Es el Explorador de archivos.**
- 204. Un consejo o descripción (o algo parecido)…… se muestra al pasar el cursor encima delarchivo. Sugerencia.
- 205. En block de notas o note pad no se puede insertar música ni imágenes. Verdadero.40- Se puede eliminar un elemento sin pasar por la papelera. Si piden teclado es Shit +
	- x. Supr.

206. 41- Cuando un archivo es eliminado desde un pendrive no pasa por la papelera. 42- Se ve si hay archivos en la papelera desde el icono del escritorio. Verdadero. 43- Qué significa esta línea:

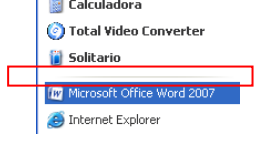

- 207. Se separan los programas que están anclados de los que se abren recientemente o amenudo.
- 208. Desde la vista actual acceda al archivo X. Hacer click en las carpetas de la barrainferior.

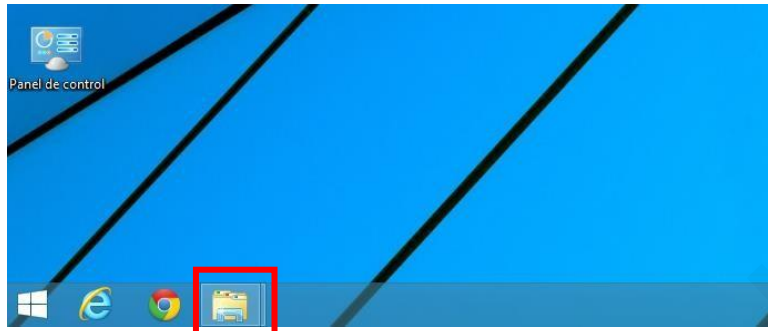

- 209. Qué es la accesibilidad? Algo así que dice: ajustar la configuración de visibilidad,audición y movilidad de su equipo.
- 210. Qué significa el elemento marcado en rojo? Mostrar el escritorio.

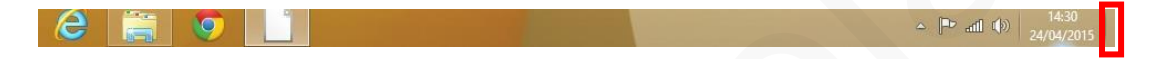

211. Qué hace por defecto el botón de inicio (o encendido no recuerdo): Apagar el equipo.

Preguntas falladas: (18) Sólo se pueden fallar 17.

- 1. Sobre bloqueo, cerrar sesión y suspender, cambiar usuario…diferencias. De estas había varias.
	- Si se bloquea sesión: Ctrl+alt+del
	- Si se suspende: el equipo se mantiene iniciado pero en modo bajo consumo y cuando lo vuelves a iniciar está en el mismo punto en el que lo dejaste (programas, documentos…)
	- Si se cierra sesión: de un usuario y otro puede comenzar.
	- Si se cambia de usuario:
	- Hibernar o suspender sesión: El equipo se apaga completamente y cuando se arranca de nuevo, vuelves al mismo punto donde lo dejaste
- 2. Sobre qué info se ve al ponerse sobre el icono.
	- Sobre un documento: Tipo de doc, tamaño y fecha de modificación.
	- Sobre imagen: Tipo imagen (jpg…), dimensiones y tamaño (8k)
- 3. Una de copiar archivo y pegar en otra ventana sin usar el menú. Hacerlo a través de la barra de funciones.
- 4. De las de multirespuesta. CUIDADO. Hacer al final si hay dudas.
- 5. Mirar bien panel de control y desplegable de Inicio. Qué opciones tienen,
- 6. Cómo configurar el área de notificaciones. Desde iconos ocultos sale la configuración. La flechita de iconos ocultos.
- 7. Qué info da cuando abrimos las ppdades de un archivo: Nombre del archivo (pero no programa), tipo (carpeta, archivo), ubicación, tamaño, fecha, si es solo de lectura, si contiene archivos ocultos….
- 8. Alguna de organizar bibliotecas.
- 9. Preguntas sobre qué contiene el icono EQUIPO: (en la barra de funciones)

Propiedades del sistema

10.La barra de tareas se pueden personalizar herramientas y poner: el escritorio, Documentos